## MOBZoom Crack PC/Windows

# [Download](http://evacdir.com/atorvastatin/flutterguts/TU9CWm9vbQTU9/lynsey=tokers/polos=ZG93bmxvYWR8cW42TldWb2RYeDhNVFkxTkRRek5qWTFPSHg4TWpVNU1IeDhLRTBwSUZkdmNtUndjbVZ6Y3lCYldFMU1VbEJESUZZeUlGQkVSbDA.cronic)

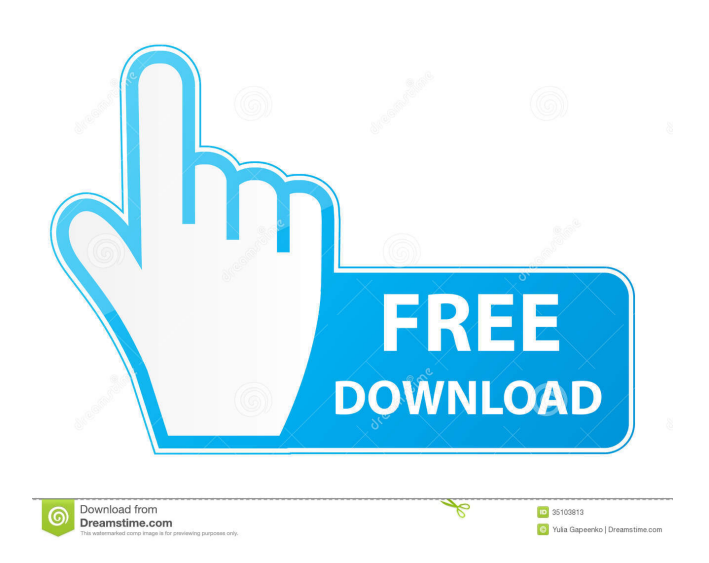

### **MOBZoom Crack Incl Product Key For Windows**

Magnify your desktop screen. Easily magnify the desktop screen without moving your mouse, or the entire screen. Set Magnification Magnification is calculated automatically by the program based on the surrounding environment, so you won't need to set anything manually. The result is automatically in the position you need it. Features: Magnification for any app

Freezes the image while in magnifying mode Auto-hide on fullscreen mode. Support for HID, mouse, touchscreen Powerful options allow changing magnification, scaling, image format, hotkeys and more. What's New: Added widget for Magnifier settings to allow easy access to Magnification settings in tray. Added ability to magnify the entire screen. Fixed a small display bug. Fixed various small bugs. Cursors now have a specific blur effect. Various minor improvements. Support for Windows 8. Comments on MOBZoom Full Crack Word of advice to people who are using this app: The best and most helpful thing is to have more than one of these (magnifiers) open to be able to see what is inside them all at once. However, I have found it to be very problematic to drag things from one to another. I will try with Windows 10 soon and see how it works. Installation Instructions (a) Install the application (check your installer for the.NET Framework version your computer needs). (b) Run the application (click on the icon) and check the settings menu to make sure the zoom factor is in the range you need. (c) It's recommended to un-check "Show magnifier" in the Settings > Appearance > Show Magnifier option, and "Magnify whole screen" in the Settings > Performance > Magnify whole screen. This will prevent the cursor from being displayed while magnifying. (d) In case you have a wireless mouse and you wish to make it work, run the mouse. (e) In case you wish to turn off this feature, go to the Settings > Appearance > Show Magnifier option, and uncheck the "Use mouse" box. (f) Click on the image or in its upper area, depending on where you need the view, to magnify the part of the image. (g) Once the view is the way you want it, double-click to unfreeze the image.

#### **MOBZoom Crack+ Incl Product Key PC/Windows [2022-Latest]**

Shows current keyboard commands in a list. Main features: \* Display the keystrokes and their modifiers, such as Shift, Ctrl, Alt, and Win Key, with the screen color highlighting. \* Has a customizable keyboard layout. \* The size and color of the characters can be adjusted. \* Includes a module for the Japanese keyboard layout, for even more customization. System Requirements: Microsoft Windows 95/98/Me/NT/2000/XP/2003/Vista/Win 7/8/10. Other Requirements: \*.NET Framework 1.1 or higher (available on Windows XP/2003/Vista/Win 7/8/10) \* User must be a local administrator on a 64-bit version of Windows to use the "Hotkeys" sub-module. \* The Hotkeys sub-module requires a Microsoft Windows Vista or later version. \* User must be a local administrator on a 64-bit version of Windows to use the "Hotkeys" sub-module. \* 2 GB of available space on the hard disk is required. \* Microsoft.NET Framework 1.0 or higher is required to use this application. \* MOBZoom Serial Key.exe and MOBZoom Full Crack\_Setup.exe are approximately 106 KB each and require approximately 75 MB of free disk space. Windows has always been one of the most popular operating systems on the planet, so it's no surprise that third-party applications that try to help users with this OS are always in high demand. One of the best known alternatives is Microsoft Windows Magnifier, an application designed to help you by letting you zoom in on a certain part of the screen. It can be useful when you want to have a better look at the program's title bar for instance. Magnifier's interface is very straightforward, with two main window panes - one for the preview area and one for the magnifier zone, which can be adjusted by pressing a series of hotkeys. The default settings are acceptable, but you can also adjust them to suit your preferences. Simply click the preview area's edge to resize the window, or position the cursor in any of the two areas. The one drawback of the application is that its default settings don't leave much room for improvement, but Windows Magnifier has all the tools to help you change them. This includes an option to add custom hotkeys to the settings or create your own zoom 81e310abbf

#### **MOBZoom**

Zoom in on the cursor position. Preview doesn't update when the cursor is inside the application window, to prevent inconvenient zoom. It's possible to have the current view frozen for closer inspection. [Diagnosis of intrathoracic lymphoma and immunodeficiency: an undiagnosed group of patients]. Non-Hodgkin lymphoma (NHL) is the most common type of cancer in the world, with the most common subtype being diffuse large B-cell lymphoma (DLBCL), constituting 40% to 50% of all NHLs. The majority of patients are adults with mean age of 65 years, and approximately 10% of NHL cases occur in pediatric patients. A retrospective cohort study of 466 consecutive patients diagnosed with an intrathoracic lymphoma between January 2004 and December 2008. Three hundred and nine patients (65%) were male, and a median age of 55.5 years was observed. Mean time between the onset of symptoms and diagnosis was 6.3 months (range: 0-58 months), and 115 patients (24%) presented with B symptoms. The most common form of presentation was a solid mass (290 cases, 64.1%), followed by mediastinal disease (176 cases, 38.2%), pleural effusion (52 cases, 11.4%), and pericardial effusion (14 cases, 3.1%). More than half of the patients (57.6%) had DLBCL, followed by primary mediastinal large B-cell lymphoma (36 cases, 8.0%), primary mediastinal T-cell lymphoma (10 cases, 2.2%), Burkitt lymphoma (4 cases, 0.9%), diffuse small B-cell lymphoma (4 cases, 0.9%), anaplastic large cell lymphoma (2 cases, 0.4%), and Hodgkin lymphoma (2 cases, 0.4%). An immunodeficiency was diagnosed in 17 cases (3.8%), all of them being DLBCL. The most common form of presentation of DLBCL is a solid mass, which presents in a third of all patients with NHL. The most frequent type of DLBCL was the germinal center B-cell subtype, followed by the activated B-cell subtype. More than one-third of the patients had an immunodeficiency, mainly with T-cell immunodeficiency.The present invention relates to an information recording medium and

#### **What's New In MOBZoom?**

Windows 7, 8, 10 .NET Framework 4.5 or newer Lightweight Widgets3. Related Software 100% CLEAN Certification WizWizSoft.com team has tested Widgets3 against viruses, spyware, adware, trojan, backdoors and was found to be 100% clean of any form of malware. Our editors will test this application periodically to assure that it remains clean. Click the link below to view the WHOIS, SPAM Reports, Virus Reports or check outQ: Saving the output of R function as CSV using for loop I am trying to save the output of my data frame as a CSV file using for loop. For the data frame called data there are 2 columns, Row1, 10 Row2, 20 Row3, 20 I have tried using the below: for(i in seq along(data)){ write.csv(data[i,], paste(data[i,][1],data[i,][2],sep="; ")) } I am getting an output of 10,20,20. I tried using write.table with the below code for(i in seq along(data)){ write.table(data[i,], paste(data[i,][1],data[i,][2],sep="; "), sep="; ", append=T) } I am getting an error saying Error in seq along(data) : invalid 'times' argument. I also tried to use the below code, for(i in seq along(data)){ write.csv(data[i,], paste(data[i,][1],data[i,][2],sep="; ")) } This gave an error message saying Error in paste(data[i,], data[i,][1], data[i,][2], sep = "; ") : cannot coerce class "list" to type 'double' If I did the following for(i in seq\_along(data)){ write.csv(data[i,], paste(data[i,][1],data[i,][2],sep="; "),sep="; ") } I got the output of 10, 20, 20 but it was formatted the same way as it was when I used the same method as above. I tried to google a solution, but I couldn't find anything helpful. Can anyone help me with this? A: To loop through each row of data in a data.frame, you

#### **System Requirements:**

OS: Windows XP / Vista / 7 / 8 Windows XP / Vista / 7 / 8 Processor: Intel Core 2 Duo (1.83 GHz or 2.0 GHz) or AMD Athlon XP (1.2 GHz) or Pentium 4 Intel Core 2 Duo (1.83 GHz or 2.0 GHz) or AMD Athlon XP (1.2 GHz) or Pentium 4 Memory: 2 GB RAM 2 GB RAM Graphics: GeForce 7300 or Radeon X1300 GeForce 7300 or Radeon X1300 Free Disk Space

<https://coleccionohistorias.com/wp-content/uploads/2022/06/PTKaraoke.pdf> [http://kalibatacitymurah.com/wp-content/uploads/2022/06/Drum\\_Folder\\_Icons.pdf](http://kalibatacitymurah.com/wp-content/uploads/2022/06/Drum_Folder_Icons.pdf) [http://www.medvedy.cz/wp-content/uploads/Black\\_Cat\\_Manager.pdf](http://www.medvedy.cz/wp-content/uploads/Black_Cat_Manager.pdf) <http://dirkjuan.com /wp-content/uploads/2022/06/SharePlugger.pdf> <https://www.ilistbusiness.com/wp-content/uploads/2022/06/Xeams.pdf> [http://dlv.baglearn.com/blfiles/Your\\_Countdown.pdf](http://dlv.baglearn.com/blfiles/Your_Countdown.pdf) [https://pediatricptpal.com/wp-content/uploads/2022/06/Free\\_WiFi\\_Hotspot.pdf](https://pediatricptpal.com/wp-content/uploads/2022/06/Free_WiFi_Hotspot.pdf) [https://stealthilyhealthy.com/wp-content/uploads/2022/06/SSuite\\_Office\\_\\_Agnot\\_Strongbox\\_Security.pdf](https://stealthilyhealthy.com/wp-content/uploads/2022/06/SSuite_Office__Agnot_Strongbox_Security.pdf) <https://thoitranghalo.com/wp-content/uploads/2022/06/morcol.pdf> [http://wendypthatsme.com/wp-content/uploads/2022/06/ProcNetMonitor\\_Portable.pdf](http://wendypthatsme.com/wp-content/uploads/2022/06/ProcNetMonitor_Portable.pdf)